# **Sistem Ujian Seleksi Penerimaan Mahasiswa Baru Berbasis** *Computer Based Test* **( Studi Kasus: Universitas Muhammadiyah Cirebon )**

## **Supriyono**

## Prodi Teknik Informatika, Fakultas Teknik, Universitas Muhammadiyah Cirebon neopriyo@yahoo.com

### **Abstrak**

Sistem Ujian Seleksi Penerimaan Mahasiswa Baru Berbasis *Computer Based Test* (CBT) merupakan sistem yang dibangun berdasarkan penelitian yang sudah dilakukan di bagian panitia penerimaan mahasiswa baru (PMB). Penelitian ini dilatarbelakangi karena belum terdapatnya tes penerimaan mahasiswa baru secara terkomputerisasi di Universitas Muhammadiyah Cirebon..

Universitas Muhammadiyah Cirebon belum memiliki sistem ujian seleksi penerimaan mahasiswa baru secara terkomputerisasi yang dapat menyimpan data elektronik, ujian seleksi masuk mahasiswa baru masih dilakukan secara konvensional yaitu calon mahasiswa masih harus mengerjakan soal-soal pertanyaan dengan membagikan soal-soal kepada calon mahasiswa dan proses pengkoreksiannya juga masih dilakukan secara manual yaitu dengan memeriksa soal-soal satu per satu sehingga membutuhkan waktu yang lama dan tidak efektif.

Aplikasi yang dibuat adalah Sistem Ujian Seleksi Penerimaan Mahasiswa Baru Berbasis *Computer Based Test* (CBT). Aplikasi ini dibuat menggunakan bahasa pemrograman PHP dan sebagai database-nya adalah MySQL. Teknik pengumpulan data dilakukan dengan cara observasi, wawancara, dan studi literatur, sedangkan metode yang digunakan adalah *waterfall*.

Aplikasi ini dapat melakukan pendaftaran calon mahasiswa baru, dapat melakukan ujian seleksi mahasiswa baru secara terkomputerisasi sekaligus mengkoreksi soal-soal pertanyaan yang ditampilkan dan dapat menampilkan hasil ujian seleksi secara langsung setelah menjawab soal-soal pertanyaan.

*Kata Kunci: Sistem Pengolahan Data, Computer Based Test,*

#### **PENDAHULUAN**

Dalam suatu institusi pendidikan terdapat berbagai macam ujian maupun tes sebagaisyarat kelulusan penerimaan mahasiswa baru bagi calon peserta didik seperti antara lain tes kesehatan, akademik, psikotes maupun tes penunjang lainnya untuk meminimalisir terjadinya ketimpangan pada saat calon peserta didik tersebut diterima dan disahkan sebagai peserta didik dalam institusi pendidikan tersebut.

Di Universitas Muhammadiyah Cirebon antara lain adalah data pendaftaran mahasiswa serta data hasil ujian dan pengumuman kelulusan. Permasalahan yang terjadi saat ini adalah butuh waktu yang tidak sedikit dalam mengolah ratusan hingga ribuan data pendaftar (calon peserta didik) beserta hasil ujian jika dilakukan secara konvensional. Selain kurang efektif cara tersebut juga kurang efisien karena membutuhkan lebih banyak tenaga kerja ahli untuk menghindari kesalahan koreksi hasil jawaban. Berdasarkan permasalahan yang telah penulis uraikan, maka judul yang diambil dalam penelitian ini adalah "Sistem Ujian Seleksi Penerimaan Mahasiswa Baru Berbasis *Computer Based Test* (CBT) Di Universitas Muhammadiyah Cirebon".

#### **METODE PENELITIAN**

#### **1. Metode Pengumpulan Data**

 Metode pengumpulan data yang dilakukan dalam penelitian ini dilakukan dengan berbagai cara, antara lain :

**1. Observasi**

Pengumpulan data dengan dengan melakukan pengamatan secara langsung terhadap objek penelitian diantaranya :

- 1. Proses penerimaan mahasiswa baru belum terkomputerisasi.
- 2. Ujian seleksi masuk dan pengkoreksian belum terkomputerisasi.
- 3. Pengumuman hasil ujian belum terkomputerisasi.

#### **2. Wawancara**

Pengumpulan data dengan cara melakukan komunikasi dan wawancara secara langsung dengan pihak terkait diantaranya :

- 1. alur pendaftaran calon mahasiswa baru.
- 2. level soal yang akan diberikan kepada calon mahasiswa baru.

#### **4. Studi Pustaka**

Pada tahap ini penulis melakukan pengumpulan data dengan cara mengumpulkan literatur, jurnal, paper dan bacaan-bacaan yang ada kaitannya dengan pokok bahasan penelitian diantaranya data soal ujian masuk, jurnal-jurnal yang membahas masalah penerimaan mahasiswa baru atau sejenis dan bukubuku yang berkaitan dengan sistem informasi dll.

## **2. Metode Pengembangan Perangkat Lunak**

Metode yang digunakan untuk membangun sistem ini adalah Model *Waterfall*. Model ini merupakan sebuah pendekatan terhadap pengembangan perangkat lunak yang sistematik, dengan beberapa tahapan, yaitu:

## **a. Analisis**

Analisis merupakan tahap awal dalam melakukan proses pengumpulan data diantaranya :

- 1. Menganalisis sistem yang sedang berjalan di Universitas Muhammadiyah Cirebon
- 2. Menganalisis kebutuhan sistem yang akan digunakan pada sistem baru.

## **b. Design**

Perancangan dimaksudkan untuk mengetahui aliran data, control, proses– proses fungsional, tingkah laku operasi dan informasi-informasi yang terkandung didalamnya, diantaranya :

1. Merancang permodelan proses sistem yang akan digunakan.

2. Merancang desain antarmuka (*Interface*)

## **c. Coding**

Sistem telah dianalisis dan dirancang serta mulai diterjemahkan ke dalam bahasa pemrograman, di antaranya :

- 1. Memasukan kode program untuk sistem yang akan digunakan sesuai alur yang sudah di analisis sebelumnya pada tahap analisis sistem.
- 2. Memasukan kode untuk tampilan sistem, *form*, dan laporan.

## **5. Testing**

Uji coba terhadap sistem atau program setelah selesai dibuat diantaranya :

- 1. Memastikan desan *interface* sesuai dengan kebutuhan sistem.
- 2. Memastikan semua proses data yang terdapat pada sistem tidak terdapat *error.*

#### **6. Maintenance**

Penerapan sistem secara keseluruhan disertai pemeliharaan jika tgerjadi perubahan struktur, baik dari segi *software* maupun *hardware* diantaranya :

1. Melakukan penjadwalan pengecekan *software* dan *hardware* yang terdapat pada sistem secara rutin.

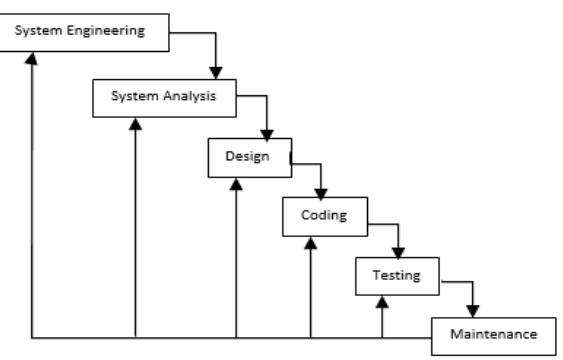

Gambar 1 Metode *Waterfall* (*Pressman*, 1997)

## **ANALISIS DAN PERANCANGAN SISTEM**

## **A. Analisis Sistem**

Sistem Ujian Seleksi Penerimaan Mahasiswa Baru Berbasis *Computer Based Test* (CBT) di Universitas Muhammadiyah Cirebon dibangun untuk menggantikan sistem lama yang belum terkomputerisasi. Pada proses pendaftaran mahasiswa baru masih diharuskan datang ke kampus untuk mengisi *form* pendaftaran dan pengkoreksian hasil ujian seleksi masih dilakukan secara manual sehingga membutuhkan waktu yang lama untuk mengkoreksinya. Sistem yang diusulkan akan memberikan fasilitas dan

fungsi-fungsi yang dibutuhkan oleh pengguna sistem. Design akan dimodelkan dengan menggunakan *Data Flow Diagram* (DFD)

#### **B. Deskripsi Sistem**

Sistem Ujian Seleksi Penerimaan Mahasiswa Baru Berbasis *Computer Based Test* (CBT) di Universitas Muhammadiyah Cirebon yang akan dibuat berdasarkan penelitian yang sudah dilakukan, akan dibuat sesuai dengan kebutuhan saat ini dan memenuhi kriteria keamanan yang sesuai dengan keinginan pengguna/*user*.

Kegunaan sistem ini adalah untuk memudahkan admin (Panitia PMB) universitas dalam mengelola pendaftaran calon mahasiswa baru dan ujian seleksi calon mahasiswa baru. Dalam sistem ini juga admin (Panitia PMB) dapat memasukan soal-soal ujian seleksi sesuai kategori soal yang akan diberikan.

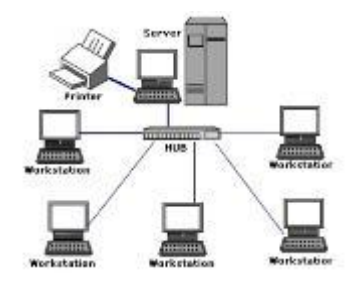

Gambar 1 Rancangan Model Arsitektur Sistem

## **C. Perancangan Sistem**

- *1. Data Flow Diagram*
- **a. Diagram Konteks**

Diagram konteks (*Context Diagram),*  menggambarkan ruang lingkup suatu sistem sistem Gambar 2 berikut:

atau proses dari sistem yang dirancang. Diagram konteks merupakan level tertinggi dari *Data Flow Diagram* (DFD) yang menggambarkan seluruh *input* ke sistem atau *output* dari

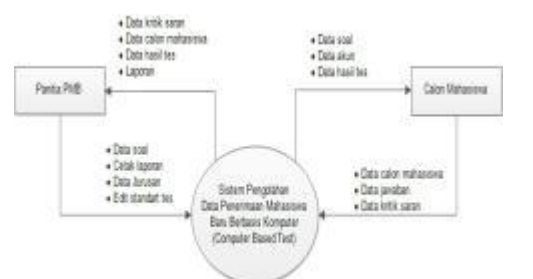

Gambar 2 Diagram Konteks

#### **b.** *Data Flow Diagram Level* **0**

.

*Data Flow Diagram* (DFD) level 0 merupakan turunan dari *diagram konteks*, pada DFD level 0 ini akan dibahas lebih rinci tentang Sistem Ujian Seleksi Penerimaan Mahasiswa Baru Berbasis *Computer Based Test* ditunjukkan pada Gambar 3

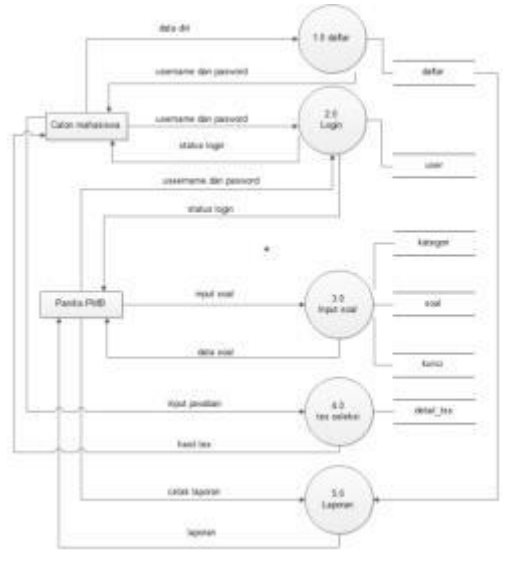

Gambar 3 DFD level 0

#### **c.** *Data Flow Diagram Level* **1**

*Data flow diagram* (DFD) level 2 merupakan turunan dari DFD level 1, pada DFD level 2 menggambarkan beberapa proses dengan beberapa entitas terkait dengan sistem dan beberapa kunci tabel yang terikat dengan sistem di antaranya :

#### 1. Proses daftar

Proses pendaftaran pada proses pendaftran dilakukan oleh calon mahasiswa dengan

mengakses sistem dan melakukan pendaftaran dengan memasukan data diri, menentukan prodi yang diminati dan membuat *username* dan password. *Username* dan *password* digunakan untuk dapat mengakses sistem sebagai syarat *login* mengikuti ujian seleksi masuk. Seperti pada Gambar 4.

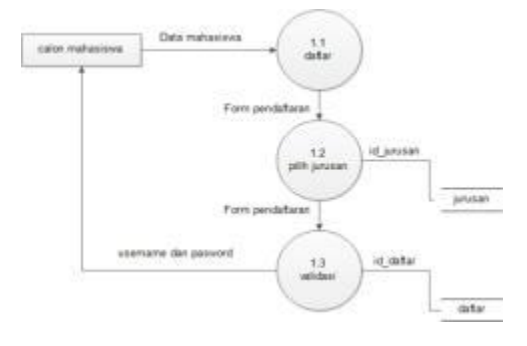

#### Gambar 4 DFD level 1 Proses Daftar

#### 2. Proses *login*

Setiap pengguna sistem diharuskan *login* terlebih dahulu untuk bisa masuk ke sistem dengan menggunakan *username* dan *password* yang sudah ditentukan sebelumnya oleh calon pendaftar, dan data login

ini akan dimasukan ke tabel user untuk mengetahui hak akses dari pengguna, sedangkan panitia PMB disini berperan sebagai admin, seperti pada Gambar 5.

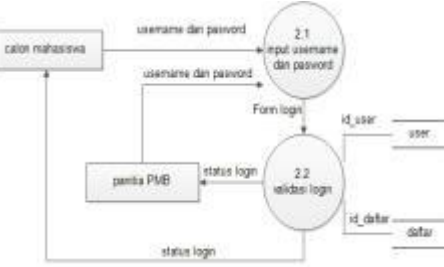

Gambar 5 DFD level 1 Proses *Login*

3. Input soal

Panitia penerimaan mahasiswa baru (PMB) akan menginputkan soal-soal tes ke dalam Sistem Ujian Seleksi Penerimaan Mahasiswa Baru Berbasis *computer based test* yang nantinya akan ditampilkan pada para peserta tes ujian seleksi masuk Universitas Muhammadiyah Cirebon selain meng*input*kan data soal panitia

PMB sekaligus menentukan kategori soal dan kunci jawaban soal tersebut. Data kategori soal akan dsimpan pada tabel kategori,data soal akan dismpan ke dalam tabel soal dan data kunci jawaban akan disimpan pada tabel kunci yang nantinya akan berkaitan seperti yang terlihat pada Gambar 6.

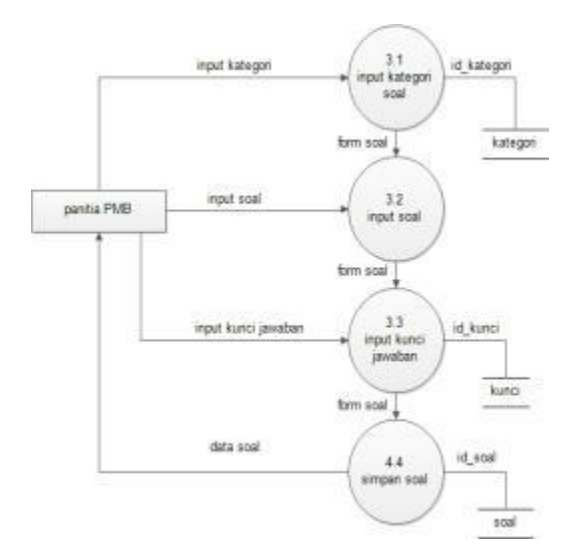

Gambar 6 DFD level 1 Proses *Input* Soal

#### 4. Tes seleksi

Pada proses tes seleksi soal-soal yang sudah di inputkan oleh panitia PMB akan di munculkan kepada calon mahasiswa baru yang sudah mendaftar dan memiliki *username*, pada proses ini calon pendaftar harus *login* terlebih dahulu dan memilih kategori tes, setelah itu soal-soal akan ditampilkan,sesuai kategori tes nya. *Input*an jawaban para peserta tes akan disesuaikan dengan kunci soal untuk mengoreksi soal, tabel detail\_tes disini berfungsi sebagai tabel penghubung antara tabel daftar, soal dan kunci yang nantinya akan menampilkan hasil tes para peserta sesuai username.

#### 5. Laporan

Pada proses laporan data dari calon pendaftar, soal dan hasil tes seleksi akan dicetak ke dalam format pdf sebagai laporan.

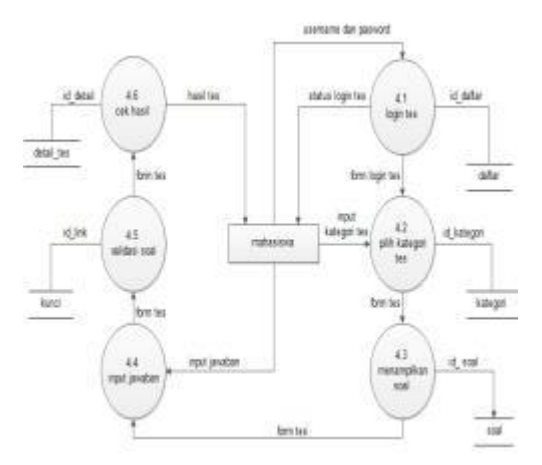

Gambar 7 DFD Level 1 Cetak laporan

### **d.** *Activity Diagram*

*Activity diagram* digunakan untuk menggambarkan alur kerja atau *workflow* pada Sistem Ujian Seleksi Penerimaan Mahasiswa Baru Berbasis *Computer Based Test,* terdapat beberapa alur kerja pada Sistem Ujian Seleksi Penerimaan Mahasiswa Baru Berbasis *computer based test* in, diantaranya :

1. *Activity Diagram* Sistem Ujian Seleksi Penerimaan Mahasiswa Baru Berbasis *Computer Based Test*

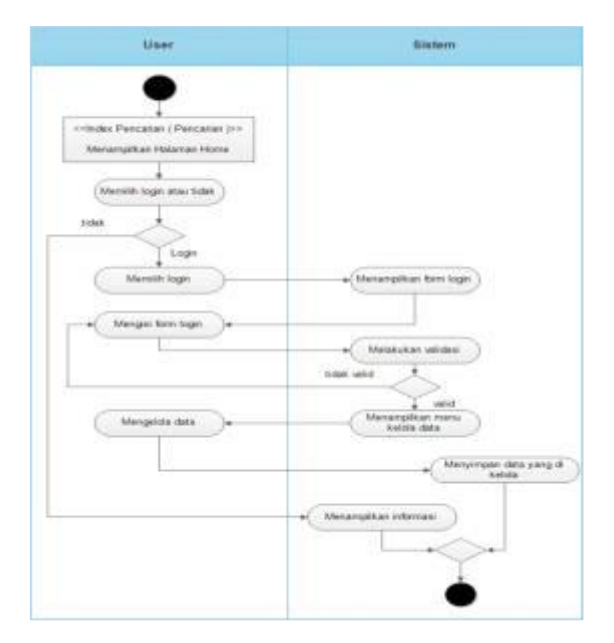

Gambar 8 *Activity Diagram* Sistem Ujian Seleksi Berbasis *Compiuter Based Test*

Gambar 8 menjelaskan *activity diagram* yang menggambarkan alur data dari diagram konteks (DFD Level 0) Sistem Ujian Seleksi Penerimaan Mahasiswa Baru Berbasis *Compiuter Based Test*. Interaksi antara *user* dan sistem yaitu dapat melakukan pengolahan data dan menampilkan hasil dari pengolahan data sesuai aktivitas yang dilakukan oleh *user*.

data dilakukan oleh *user* ( Panitia PMB atau CMB ) yang sudah berhasil *login* ke dalam sistem. Sistem akan menampilkan halaman utama yang berisi berbagai menu yang bisa digunakan untuk menuju ke halaman mengelola data, menu yang ditampilkan disesuaikan dengan level dari *user* yang *login*.

## 2. *Activity Diagram* Pengolahan Data

Gambar 9 menggambarkan alur dari kegiatan pengolahan data secara garis besar. Pengolahan

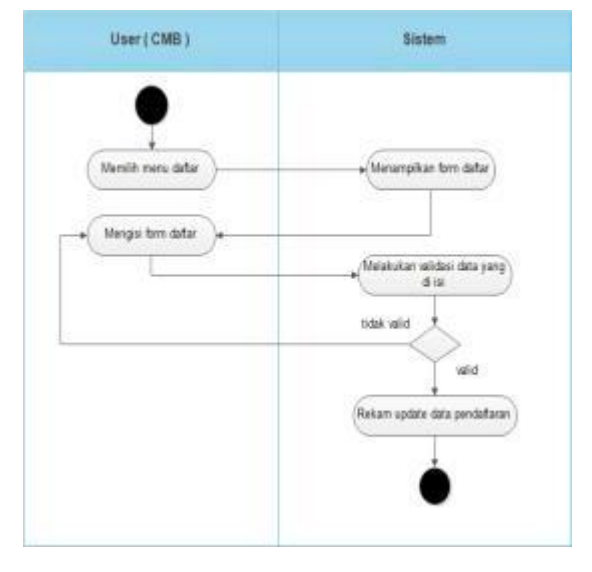

Gambar 9 *Activity Diagram* Pengolahan Data

#### 3. *Activity Diagram* Pendaftaran

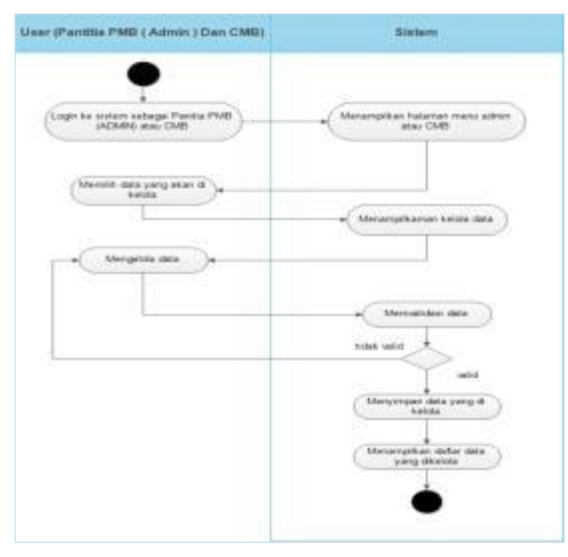

Gambar 10 *Activity Diagram* Pendaftaran

Gambar 10 menggambarkan alur dari kegiatan pendaftaran yang dilakukan hanya oleh *user* calon mahasiswa baru ( CMB ), *user* akan memilih menu daftar dan sistem akan menampilkan halaman *form* pendafaran dimana *user* akan mengisi form pendaftaran, pada *form* pendaftaran terdapat tombol simpan dan batal, 4. *Activity Diagram* Tes

tombol simpan digunakan untuk menyimpan data *form* pendaftaran jika data tersebut dianggap valid, ketika data tidak valid sistem akan menampilkan *form* pendaftaran kembali untuk di isi kembali oleh *user*.

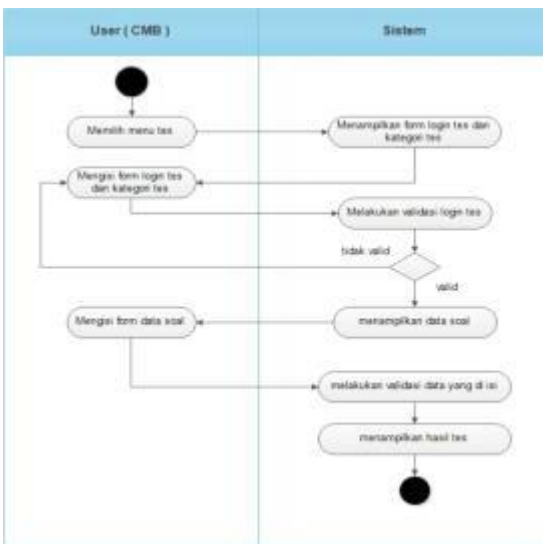

Gambar 11 *Activity Diagram* Tes

Gambar 11 menggambarkan alur dari kegiatan tes yang dilakukan hanya oleh *user* calon mahasiswa baru ( CMB ), *user* akan memilih menu tes dan sistem akan menampilkan halaman *form* login tes dan kategori tes, *login* tes dilakukan

untuk memastikan apakah *user* sudah terdaftar, pernah mengikuti tes sebelumnya atau belum pernah, setelah melakukan *login* dan memilih kategori tes, sistem akan menampilkan halaman tes, pada halaman tes sistem akan menampilkan

data soal, opsi jawaban dan tombol jawab yang digunakan untuk menjawab soal-soal tes. Setelah menjawab semua soal-soal tes sistem akan memvalidasi data jawaban dan data soal yang akan di sesuaikan dengan kunci soal, setelah sistem melakukan validasi soal dan kunci soal maka sistem akan menampilkan hasil tes dan memberi keterangan hasil tes lulus atau tidak lulus kepada *user*.

## 5. *Activity Diagram* Cek Hasil

Gambar 12 menggambarkan alur dari kegiatan cek hasil yang dilakukan hanya oleh *user* calon

mahasiswa baru ( CMB ), *user* akan memilih menu cek hasil dan sistem akan menampilkan halaman *form login* cek hasil dan tombol cek hasil *all* , *login* cek hasil dilakukan untuk memastikan apakah *user* sudah terdaftar atau belum, setelah melakukan *login* sistem akan menampilkan hasil tes *user* pada semua soal yang dijawab sebelumnya, jawabann dan skor tiap soalnya. Apabila *user* memilih tombol cek hasil *all* sistem akan menampilkan seluruh hasil tes para pendaftar yang sudah melakukan tes.

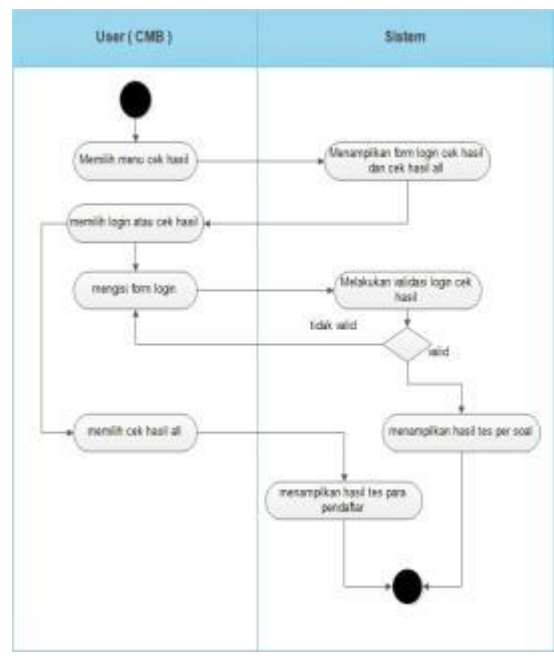

Gambar 12 *Activity Diagram* Cek hasil

6. *Activity Diagram Input* Prodi

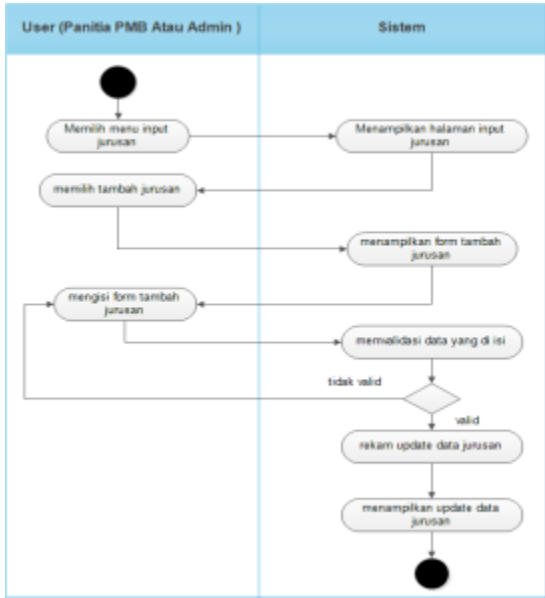

Gambar 13 *Activity Diagram Input* Prodi

Gambar 13 menggambarkan alur dari kegiatan *input* prodi yang dilakukan hanya oleh *user* dengan level admin ( Panitia PMB ), *user* yang berhasil *login* memilih menu *input* prodi maka sistem akan menampilkan halaman *input* prodi, pada halaman *input* prodi terdapat tombol tambah prodi. Saat *user* memilih tambah prodi maka sistem akan menampilkan halaman *form* tambah prodi, *user* mengisi *form*, kemudian *form* yang sudah di isi oleh *user* akan di validasi oleh sistem. Data akan tersimpan di database jika data yang di isi dianggap valid oleh sistem dan sistem akan menampilkan *update* data prodi terbaru.apabila data tidak valid maka *form* akan ditampilkan kembali.

#### 7. *Activity Diagram Input* Soal

Gambar 14 menggambarkan alur dari kegiatan *input* soal yang dilakukan hanya oleh *user* dengan level admin ( Panitia PMB ), *user* yang berhasil *login* memilih menu *input* soal maka sistem akan menampilkan halaman *input* soal, pada halaman *input* soal terdapat tombol tambah soal. Saat *user* memilih tambah soal maka sistem akan menampilkan halaman *form* tambah soal, *user* mengisi *form*, kemudian *form* yang sudah di isi oleh *user* akan di validasi oleh sistem. Data akan tersimpan di database jika data yang di isi dianggap valid oleh sistem dan sistem akan menampilkan *update* data soal terbaru.apabila data tidak valid maka *form* akan ditampilkan kembali.

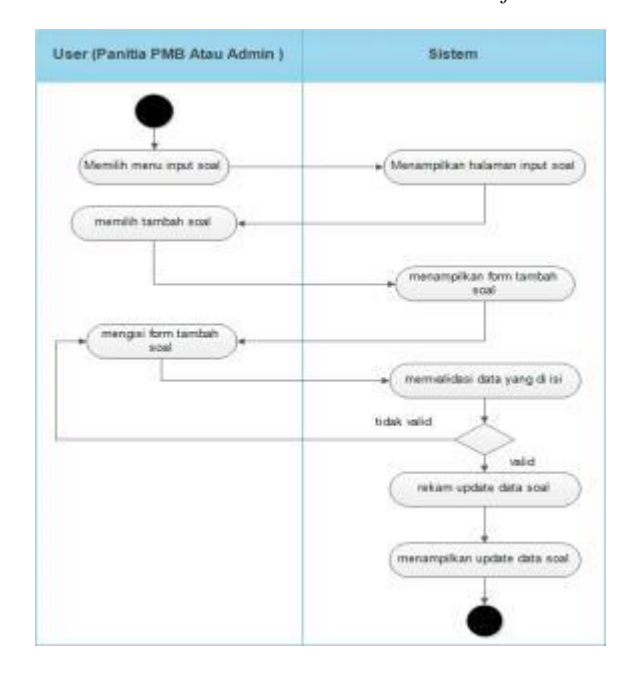

Gambar 14 *Activity Diagram Input* Soal

### 8. *Activity Diagram Input* Standard

Gambar 15 menggambarkan alur dari kegiatan *input* standard yang dilakukan hanya oleh *user* dengan level admin ( Panitia PMB ), *user* yang berhasil *login* memilih menu *input* standard maka sistem akan menampilkan halaman *input* standard, pada halaman *input* standard terdapat tombol tambah standard. Saat *user* memilih tambah

standard maka sistem akan menampilkan halaman *form* tambah standard, *user* mengisi *form*, kemudian *form* yang sudah di isi oleh *user* akan di validasi oleh sistem. Data akan tersimpan di database jika data yang di isi dianggap valid oleh sistem dan sistem akan menampilkan *update* data standard terbaru.apabila data tidak valid maka *form* akan ditampilkan kembali.

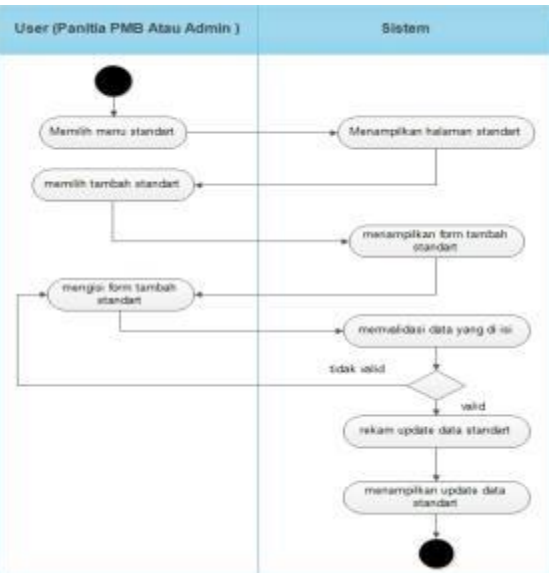

Gambar 15 *Activity Diagram Input* Standard

9. *Activity Diagram* Pembuatan Laporan

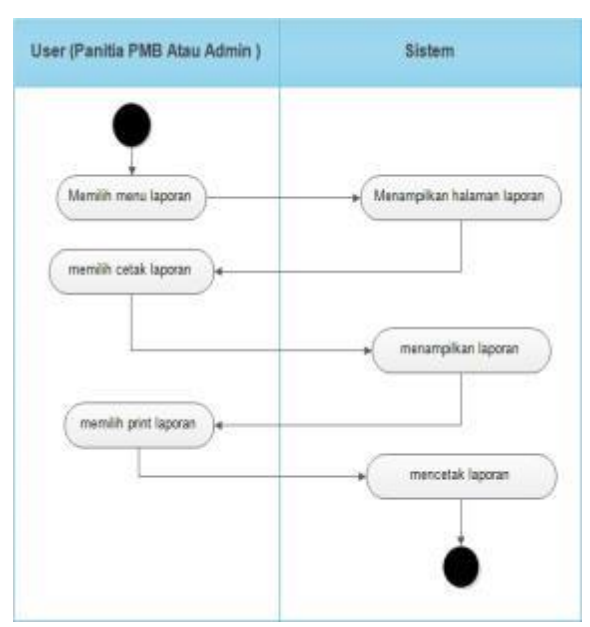

Gambar 16 *Activity Diagram* Pembuatan Laporan

Gambar 16 menggambarkan alur dari kegiatan pembuatan laporan, yang dilakukan hanya oleh *user* dengan level admin ( Panitia PMB ), *user* yang berhasil *login* memilih menu laporan maka sistem akan menampilkan halaman laporan, pada halaman laporan terdapat tombol cetak. Pilih tombol cetak untuk menampilkan laporan daftar

mahasiswa baru setelah itu pilih tombol *print*  untuk mencetak laporan.

### **D.** *Entity Relationship Diagram* **(ERD)**

*Entity Relationship Diagram* (ERD) merupakan gambaran relasi yang menghubungkan antara entitas satu dengan yang lainnya. Seperti yang terlihat pada Gambar 17

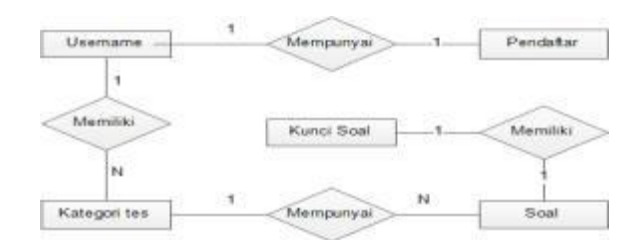

Gambar 17 *Entity Relationship Diagram*

## **E. Relasi Antar Tabel**

.

Relasi tabel merupakan gambaran yang menunjukkan relasi di antara tabel yang satu dengan yang lainnya yang terdapat pada Sistem Ujian Seleksi Penerimaan Mahasiswa Baru Berbasis *Computer Based Test*. Seperti yang ditunjukkan pada Gambar 18

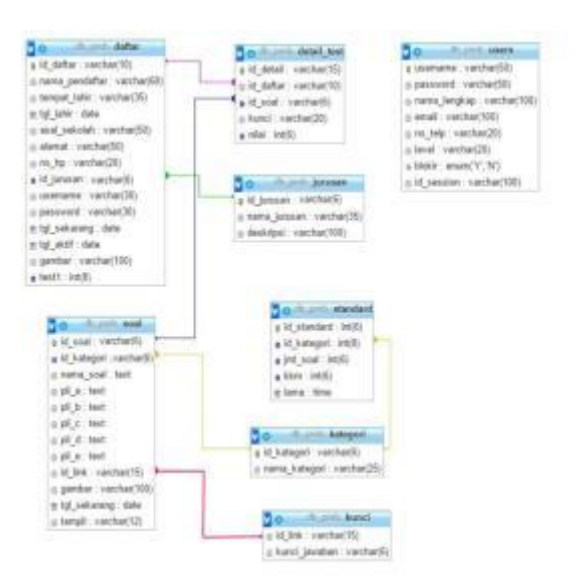

Gambar 18 Relasi Antar Tabel

#### **HASIL DAN PEMBAHASAN A. Penggunaan Aplikasi**

Aplikasi yang dihasilkan dari sistem ujian seleksi penerimaan mahasiswa baru berbasis *computer based test* dapat digunakan secara umum yaitu dapat melakukan pendaftaran calon mahasiswa baru dan dapat melakukan ujian seleksi masuk calon mahasiswa baru dengan cara mengakses ke halaman sistem. Untuk keamanan, aplikasi dibekali dengan halaman *login* untuk memfilter hak akses pengguna aplikasi. Setelah berhasil masuk ke dalam aplikasi, terdapat *top fixed menu navigation* pada halaman utama. Pengguna hak akses aplikasi dapat melakukan pemrosesan sesuai hak aksesnya masing-masing..

#### **B. Pengujian**

Pengujian yang dilakukan pada sistem pengolahan data berbasis *computer based test* dapat menghasilkan output sesuai dengan yang diharapkan sesuai dengan kelas uji yang di ujikan.

Pada kelas uji *login* admin, *login* tes dan *login* cek hasil sistem dapat menampilkan halaman tertentu sesuai dengan proses *login* masing-masing dan sistem dapat menampilkan pesan pemberitahuan kepada *user* jika *user* tersebut melakukan *login* tidak sesuai dengan data yang terdapat pada database.

Pada kelas uji daftar sistem dapat menampilkan pesan pembertitahuan kepada *user* jika *user* tersebut meng*input*kan data tidak sesuai dengan prosedur pendaftaran yang terdapat pada sistem.

Pada kelas uji tes sistem dapat menampilkan data soal dan sistem juga dapat menampilkan pesan pemberitahuan kelulusan kepada *user* yang sudah melakukan proses ujian seleksi.

Pada kelas kelola data prodi, soal dan standard, sistem dapat menampilkan *update* data sesuai dengan kelas uji masing-masing dan jika *user* meng*input*kan data tidak sesuai dengan prosedur sistem maka sistem dapat menampilkan pesan pemberitahuan kepada *user*.

#### **KESIMPULAN DAN SARAN**

#### **A. Kesimpulan**

Pengujian yang dilakukan pada sistem ujian seleksi masuk penerimaan mahasiswa baru berbasis *computer based test* menghasilkan kesimpulan yaitu:

- a. sistem sudah sesuai dengan hasil yang diharapkan.
- b. Sistem dapat menyimpan atau mengarsipkan pelaporan.
- c. Proses pengisian data pada setiap *form* dapat dilakukan dengan sukses.
- d. Sistem sudah mampu memilah data mana yang dapat di*input* dan data yang tidak dapat di*input*.
- e. Sistem juga dapat memberi peringatan kepada *user* tentang kesalahan yang dilakukan oleh *user* pada saat proses peng*input*an data.
- f. Secara fungsional sistem dapat menghasilkan *output* yang diharapkan.

### **B. Saran**

Setelah menganalisa dan mengimplementasikan sistem ini, terdapat saran untuk pengembangan lebih lanjut, yaitu:

- a. Sistem ujian seleksi masuk penerimaan mahasiswa baru berbasis *computer based test* ini dapat dikembangkan menjadi lebih efektif dengan dibuatnya sistem pendaftaran dan ujian seleksi masuk secara *online* sehingga mempermudah dalam proses pendaftaran mahasiswa baru.
- b. Penambahan aplikasi yang mampu melakukan pembayaran secara *online.* Sehingga mempermudah bagi calon mahasiswa yang ingin membayar biaya pendaftaran atau registrasi dan penambahan pilihan prodi untuk calon mahasiswa baru.

## **DAFTAR PUSTAKA**

- Ardhana, K. 2014. *Membuat Website Buku Digital*. Jasakom. Jakarta.
- Astamal, R. 2006. *Mastering Kode HTML*. Grasindo. Jakarta.
- Eko, R. I. dan Djokopranoto.R. 2003. *Manajemen Persediaan*. Grasindo. Jakarta
- Fathansyah. 2012. *Basis data. Informatika Modula*. Modula. Bandung.
- Fatta, H. A. 2007. *Analisis Dan Perancangan Sistem Informasi*. Andi Offset. Yogyakarta.
- Firdaus. 2007. *7 Jam Belajar Interaktif PHP Dan MySQL*. Maxikom. Palembang.
- Kadir, A. 2009. *Membuat Aplikasi Web Dengan PHP dan Database MySQL*. Andi Offset. Yogyakarta.
- Kendall, K, E. 2011. *System Analysis And Design*. Prentice Hall. California.
- Hartono, J 2004. *Buku Pengenalan Komputer*. Andi Offset. Yogyakarta.
- Lestari, I. 2013. *Web Based Learning Materials*. Salemba Empat. Jakarta.
- Marom, C. 2008. *Sistem Akuntansi Perusahaan Dagang edisi 2*. Grasindo . Jakarta.
- Nurkancana, W. 2008. *Evaluasi Hasil Belajar*. Usaha Indonesia. Surabaya.
- Raharjo, B. 2011. *Membuat Database Menggunakan MySQL*. Modula. Bandung.
- Rossa, A.S dan Shalahuddin. M. 2011. *Modul Pembelajaran. Rekayasa Perangkat Lunak*. Modula. Bandung.
- Rudianto, A. M. 2011. *Pemrograman Web Dinamis Menggunakan PHP dan MySQL*. Andi Offset. Yogyakarta.
- ]Simamora, H. 2010. *Akuntansi Basis Pengambilan Keputusan Bisnis jilid 1*. Salemba Empat. Jakarta.
- Sutanta, E. 2011*. Sistem Basis Data*. Andi Offset. Yogyakarta.
- Suwono. 2008. *Kemampuan Sosialisasi Anak Prasekolah*. Elex Media Computindo. Jakarta.

.

- Turban, E. 2006. *Pengantar Teknologi Informasi*. Salemba Empat. Jakarta.
- Wicaksono, Y. 2008. *Membangun Bisnis Online Dengan Mambo*. Elex Media Computindo. Jakarta.